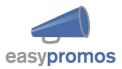

# **Json Entries API - Specification**

This document will help you access your promotion entries and obtain all the info in the JSON format. This information can be used to import the information to your system or to integrate the data from your promotion in your site.

*Revision: 1.1 Date: November 2014* 

## Contents

- 1 Obtaining the JSON
- 2 Paginating the JSON
- 3 Parameter description
- 4 Example JSON
- 5 Error codes

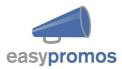

## 1 Obtaining the JSON

To obtain the JSON you have to access the admin section of your promotion and click on "*links to promotion*". At the end of the page you'll find the section "**Link to the JSON entries API**". In this section you'll see the url to access the JSON and your secret *Hashid*.

The *Hashid* ensures that **only you** can access the url as only the valid *Hashid* will allow you to get the entries. Note that you can reset this *hashid* as many times as you wish invalidating older *hashids*.

So you should append your hashid to the provided url and you should get an url like this:

http://premium.easypromosapp.com/promotion/entries/PROMOID/HASHID

If you access your url you'll see the last 100 entries of your promotion in JSON format in descending order from newest to oldest.

## 2 Paginating the JSON

If you have more than 100 entries you'll be able to get the subsequent pages by adding a GET parameter to the requested url. The parameter must be named  $\mathbf{p}$  and its value is the **page number** you want to obtain. So an example request of the page number 3 would be:

http://premium.easypromosapp.com/promotion/entries/PROMOID/HASHID?p=3

If you don't include any page parameter then the page 1 is assumed.

## 3 Parameter description

The JSON that you'll get will be a collection of User entries and each entry will have a variable number of key value pairs depending on the configuration of your promotion so you'll only get the fields defined in your promotion.

Every request will return 4 top level keys:

- **total**: indicating the total number of entries.
- page: indicating the current requested page.
- *itemsPage*: indicating the number of items per page.
- *data*: will contain a collection of the user entries.

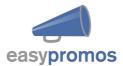

Here is a small description of the possible keys returned in the entries

## Name

The user's name. This field is required and will always be present in the JSON.

## First name

The user's first name. This field is required and will always be present in the JSON.

## Last name

The user's last name. This field is required and will always be present in the JSON.

## fbuid

The Facebook user identifier. This field is required and will always be present in the JSON.

# *Created* Date of user participacion

*Public\_entry* The user status (0:Not published; 1: Published; 2: Pending upload video to Dropbox)

## Email

The user's email.

## Phone

The user's phone number.

## Sex

The user's gender. 1 being male and 2 female.

## Birthday

The user's date of birth.

#### *City* The user's city.

# *Country* The user's country.

## Comment

If the promotion is set up to ask for a comment this field will contain the comment introduced.

## Picture\_700, Picture\_300, Picture\_90

If the promotion requests the user to upload a picture these fields will contain the urls pointing to the picture resized to fit a 700, 300 and 90 pixels box respectively.

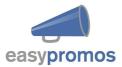

#### Video

If the promotion requests the user to add a video this field will contain the url of a YouTube or Vimeo video provided by the user.

#### Votes

If the promotion allows the entries to be voted (either a comment, a picture or a video) this field will contain the total number of votes received.

#### Code

If the promotions have promotional codes configured and the user gets a promotional code, the value of that promotional code will be specified in this field.

## Optin, optin\_2, optin\_3, optin\_4

Every promotion can have up to 4 additional checkboxes. These fields will reflect if the user checked them (value of 1) or left them blank (value 0)

#### Recruits

Number of users registered in this promotion that were recruited by this user.

#### Likes

Number of users who became fans due to the invitations or votes of this user. It only counts likes through buttons placed in the application.

#### Device

If the user is connecting with a device other than a computer, and the device is identified, this field will indicate the device type. The current identified devices are: iPad, iPhone, Blackberry and Android.

#### CustomField0...CustomFieldn

If the promotion has any customField defined they will be displayed using the customField keys.

#### Date

It will contain the time of the user's entry. The format used is Month.Day.Year Hour:Minutes.

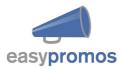

#### 4 Example JSON

Here you can see an example of a JSON with one entry with all the fields available.

```
{"total":66,
"page":1,
"itemsPage":100,
"data": [
     {"User":
             {"name":"John Smith",
             "first name":"John Smith",
             "last name":"John Smith",
             "fbuid":"1111111111",
             "created": "2014-01-01 12:00",
             "email":"john@smith.com",
             "phone":"600600600",
             "sex":"1",
             "birthday":"1980-01-01",
             "city":"New York0",
             "country":"USA",
             "comment":"This promotion is awesome",
             "picture 700":"http:///premium.easypromosapp.com/files/premium/50/805
             0\/entries\/large\/50f40544-4e14-4325-8cad-01975844164b.png",
             "video":null,
             "votes":"0",
             "code":"123456",
             "optin":"1",
             "optin 2":"1",
             "optin 3":"1",
             "optin 4":"0",
             "recruits":"0",
             "likes":"0","
             device":"ipad",
             "picture 300":"http:///premium.easypromosapp.com/files/premium/50/805
             0\/entries\/medium\/50f40544-4e14-4325-8cad-01975844164b.png",
             "picture 90":"http:///premium.easypromosapp.com//files//premium/50/8050
             Ventries/small/50f40544-4e14-4325-8cad-01975844164b.png",
             "customfield0":"I like the red model",
             "customfield1":"TV".
             "date":"Jan.14.2013 16:56"}
    }]
```

}

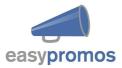

### 5 Error Codes

If there is some kind of error the api will return a json like this:

```
{"error":
    {"id":0,
    "msg":"Invalid request. Either your promotion identifier or hash is missing or
    incorrect."}
}
```

As you can see it contains an error id that you can provide to the support team in order to make the problem easy to detect and a msg that will point to the possible issue with your request.

Take into account that if you reset your *hashid* you must change this in your code. Make sure that the url you are using is the one provided in your administration section and that it contains the right *hashid*.